# **PEL51 和 PEL52 快速入门指南(ZH)**

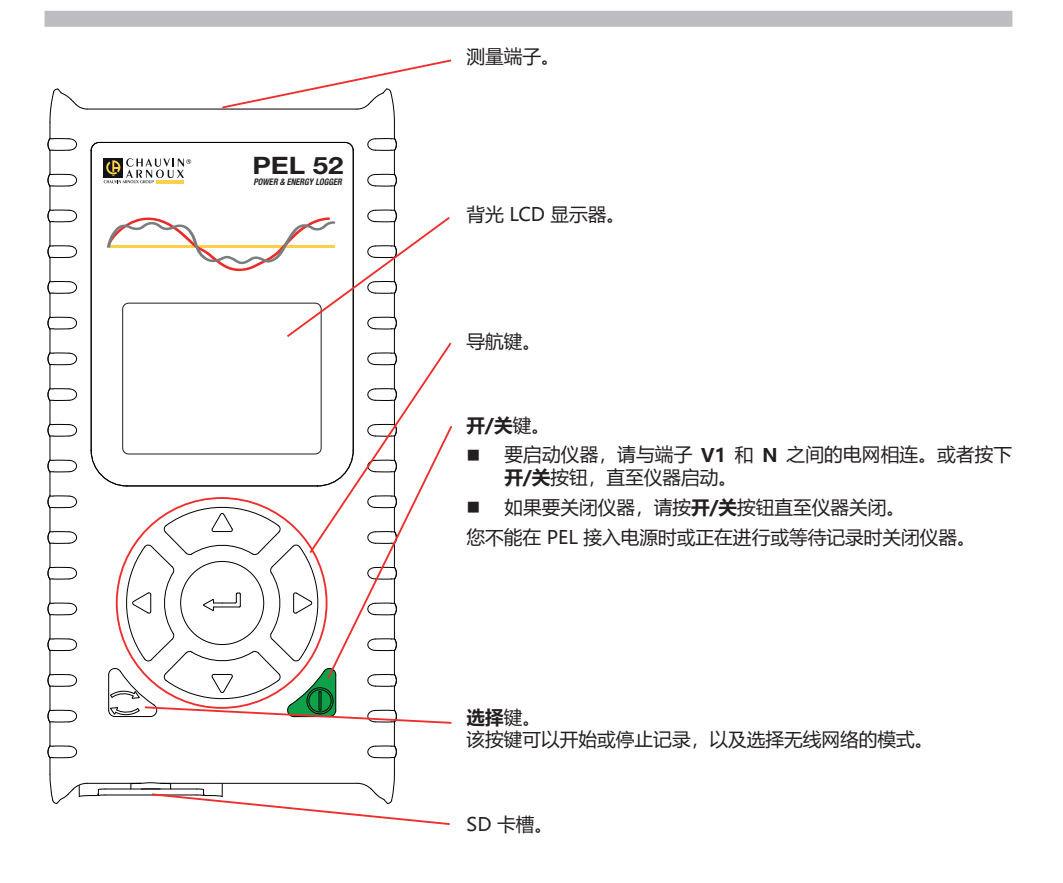

PEL 兼容格式化为 FAT32 的 SD, SDHC 和 SDXC 内存卡, 最大容量为 32G。

PEL 会随附一张已经格式化的 SD 卡。如果您需要安装一张新的 SD 卡: ■ 通过将螺钉旋转四分之一圈来解除带有标记的弹簧盖 52

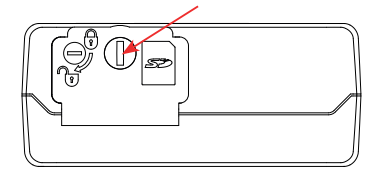

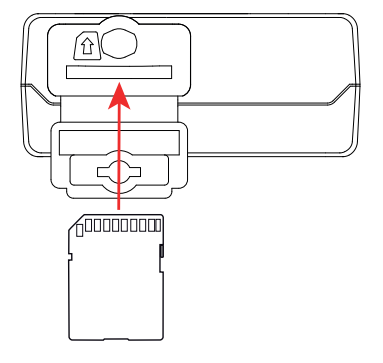

■ 按下 SD 卡以将其从卡槽中取出。

li. 如果当前正在记录,请不要退出 SD 卡。

- 请确认新的 SD 卡未被锁定。
- 建议使用 PEL Transfer 软件对仪器中的 SD 卡进行格式化,不然可以通过电脑进行 SD 卡的格式化操作。
- 将新的 SD 卡插入卡槽,直至其完全插入。
- 重新盖好弹簧保护盖。

 $\blacksquare$ PEL 软件不应该在 SD 卡槽处于打开的情况下进行操作。

### **电池充电**

第一次使用前,请在 0 到 40℃ 的温度之间为电池充满电。

- 在端子 V1 和 N 之间连接 C8/香蕉适配器
- 请将电源线与适配器和电源相连接。 仪器开启。

符号 ⅢⅡ 代表电池处于充电状态。 无电量的电池充满电大约需要 5 个小时。

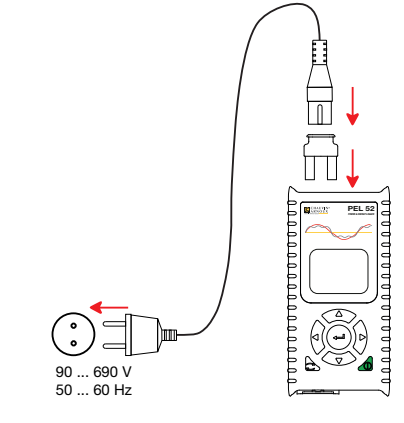

## **INSTRANSFER® 软件的安装**

- 请到我们的网站上下载 PEL Transfer 软件的最新版本: [www.chauvin-arnoux.com](http://www.chauvin-arnoux.com).
- 运行 setup.exe.<br>■ 然后根据指示进
- 然后根据指示进行安装。

关于完整的安装说明,请参阅我们的说明书。

#### **将仪器与电脑相连**

- 将 PEL 软件的电压输入端连接至电源。仪器自动启动。
- 在设置菜单 (A) 中选择启用仪器的 (w) WIFI AP 无线网接入点。

 $\overline{\mathbf{h}}$ 为确保无线网络正常运行,电池必须电量充足 ( $\begin{CD} \text{I\!I\!I\!I\!I} \end{CD}$ )。

- 通过无线网络将 PEL 与您的电脑相连。
- 双击桌面上的 PEL 图标 |■ 打开 PEL Transfer 软件。
- 在工具栏中选择**添加仪器 → 图标,然后选择 PEL51 或 PEL52, 然后选择接入点中的无线网络。**
- 与仪器建立连接后,在 PEL 网络树形图窗口的左侧应该显示仪器的名称。

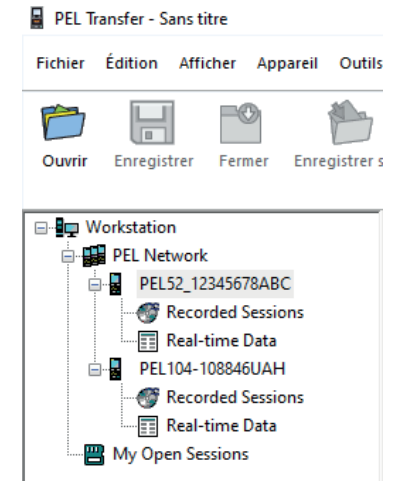

关于无线网络路由器 < WIFI ST 的连接, 请参阅我们的说明书。

### **仪器的设置**

如果要设置您的 PEL 软件,请在 PEL 网络中选择您的仪器。 通过单击工具栏、仪器菜单或状态区的设置 254 图标,打开仪器设置的对话框。 该对话框有以下几个选项卡:

- 一般设置:用于给仪器命名,选择自动熄屏的时间,选择最大值的刷新,锁定仪器的选择按钮,禁止在测量过程 中对电池进行充电,设置仪器的密码,设置日期和时间,格式化 SD 卡,等等。
- 通信: 与无线网络连接相关的选项。
- **测量:**用于选择分配系统。
- 电流传感器: 如有必要, 选择电流传感器的变压比和圈数。
- 记录: 用于选择记录的参数。
- 计数表: 用于将电能表归零。

单击 **OK** 按键将更新后的设置传输至仪器。

### **开始记录(开/关)**

要开始记录,请选择下列中的一项进行操作:

- **通过 PEL Transfer 软件:**在设置对话框的**记录**选项卡中选择合适的选项。本机可以选择在未来的某个日期和时间 开始进行记录,也可以选择在设置结束后立即进行记录。
- 通过仪器:按下选择按钮, 仪器显示开始。通过按键 ▲■ 进行确认。符号 335

要停止记录,请选择下列中的一项进行操作:

- **通过 PEL Transfer 软件:** 在菜单中, 选择**仪器>停止记录 <mark>O</mark>L**
- **通过仪器:**按下**选择**按钮,仪器显示**停止。**通过按键 ——」进行确认。符号 日30 消失。

#### **显示记录**

记录的数据可以通过两种方式传输到电脑上进行查看并生成报告:

- ,可以从设备中取出 SD 卡,使用随附的 SD 卡读卡器将其与电脑连接。启动 PEL Transfer 软件,在**文件**菜单中选 择**打开**指令,选中您所需编号的 JCP 文件,然后选择**打开**。
- 直接连接电脑与 PEL 软件(无线网络)。启动 PEL Transfer 软件,打开与仪器的连接,在树状图中选中它(请确 定无线网络已经被激活),然后选择**记录会话**。双击所需要记录的会话。下载完成后,选中下载的测试文件并在 下载对话框中单击**打开**。

在这两种情况下,会话都会被添加到树状图中的**我的打开的会话**中。然后就可以显示数据。

#### **说明书**

请您登陆我们的网站下载您仪器的说明书:

[https://www.chauvin-arnoux.com/COM/CA/doc/User\\_manual\\_zh\\_PEL51\\_52.pdf](https://www.chauvin-arnoux.com/COM/CA/doc/User_manual_zh_PEL51_52.pdf)

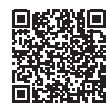

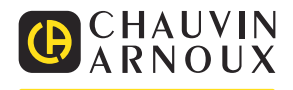